#### **BAB III**

# **METODE PENELITIAN**

## **A. Jenis Penelitian dan Desain Penelitian**

Jenis penelitian yang dilakukan adalah penelitian dasar dengan metode deskriptif, untuk mengetahui perkembangan evolusi tumbuhan Cryptogamae berdasarkan karakter morfologi. Untuk mendapatkan sampel secara lengkap desain penelitian yang dipakai berupa dokumentasi dan survei (koleksi lapangan). Untuk dokumentasi adalah perolehan sampel dari koleksi herbarium baik itu basah maupun kering dan preparat mikroskopis. Survei (koleksi lapangan) adalah pengambilan sampel secara langsung ke lapangan berupa bahan (spesimen) segar.

# **B. Populasi dan Sampel**

Populasi yang digunakan dalam penelitian ini adalah seluruh divisi dari kelompok tumbuhan Cryptogamae. Adapun sampel tumbuhan Cryptogamae yang dijadikan bahan penelitian terdiri dari *Representative taxa* dengan jumlah spesies 31 taksa in group kelompok Cryptogamae dan 1 taksa outgroup dengan total divisi 15 divisi. Sampel berupa spesimen segar dan spesimen awetan berupa herbarium basah atau kering dan preparat mikroskopis.

 Spesimen segar kelompok tumbuhan Bryophyta dan Pteridophyta didapatkan dari kawasan Hutan Jaya Giri kota Lembang Kabupaten Bandung Barat, spesimen segar kelompok tumbuhan alga makroskopis didapatkan dari kawasan Pantai Sindang Kerta dan Sayang Heulang Garut Jawa Barat. Spesimen mikroskopis yang berasal dari koleksi Laboratorium Struktur Tumbuhan Jurusan Pendidikan Biologi FPMIPA Universitas Pendidikan Indonesia (UPI) Bandung. Adapun spesimen yang terpilih sebagai sampel penelitian terdapat pada Tabel 3.1 berikut :

| No.          | Divisi Tumbuhan                         | <b>Spesies Tumbuhan</b>                             |
|--------------|-----------------------------------------|-----------------------------------------------------|
| $\mathbf{1}$ | Cyanophyta                              | Anabaena sp, Rivularia sp                           |
| 2.           | Chlorophyta                             | Spirogyra sp, Chlorella sp                          |
| 3.           | Bacillariophyta                         | Pinnularia sp, Melosira sp                          |
| 4.           | Xanthophyta                             | Vaucheria sessilis, Vaucheria sp                    |
| 5.           | Rhodophyta                              | Gracilaria sp, Euchema sp                           |
| 6.           | Phaeophyta                              | Sargassum sp, Turbinaria sp                         |
| 7.           | <b>Bryophyta</b>                        | Polytrichum sp, Marchantia sp,<br>Anthoceros sp     |
| 8.           | Psilophyta                              | Psilotum sp, Psilotum nudum                         |
| 9.           | Calamophyta                             | Equisetum sp, Equisetum debile                      |
| 10.          | Lepidophyta                             | Selaginella sp, Lycopodium sp                       |
| 11.          | Pterophyta                              | Pteris sp, Alsophylla sp                            |
| 12.          | Euglenophyta                            | Euglena sp, Euglena viridis                         |
| 13.          | Eumycophyta                             | Saccharomyces sp, Aspergillus sp,<br>Volvariella sp |
| 14.          | Charophyta                              | Chara sp, Nitella sp                                |
| 15           | Eubakteria<br>(outgroup of Cryptogamae) | Eschericia coli                                     |

**Tabel 3. 1** Daftar Spesimen Tumbuhan Cryptogamae yang Diobservasi Menurut Sistem Vashista (1980)

Keterangan : Untuk Divisi Eumycophyta dan Bryophyta terdiri 3 spesies sebagai perwakilan tiap kelompok.

# **C. Pelaksanaan dan Lokasi Penelitian**

 Penelitian ini dilakukan mulai bulan April 2010 hingga bulan September 2010 di beberapa tempat yaitu di Laboratorium Struktur Tumbuhan Jurusan Pendidikan Biologi FPMIPA Universitas Pendidikan Indonesia (UPI) Bandung, Hutan Jaya Giri Kawasan Gunung Tangkuban Perahu Lembang Kabupaten Bandung Barat serta tempat lainnya yang mewakili sampel. Pelaksanaan penelitian secara bertahap diamati dahulu setiap divisi dari sampel yang didapat.

# **D. Alat dan Bahan**

**1. Alat** 

Alat-alat yang digunakan dalam penelitian tersedia dalam Tabel 3.2.

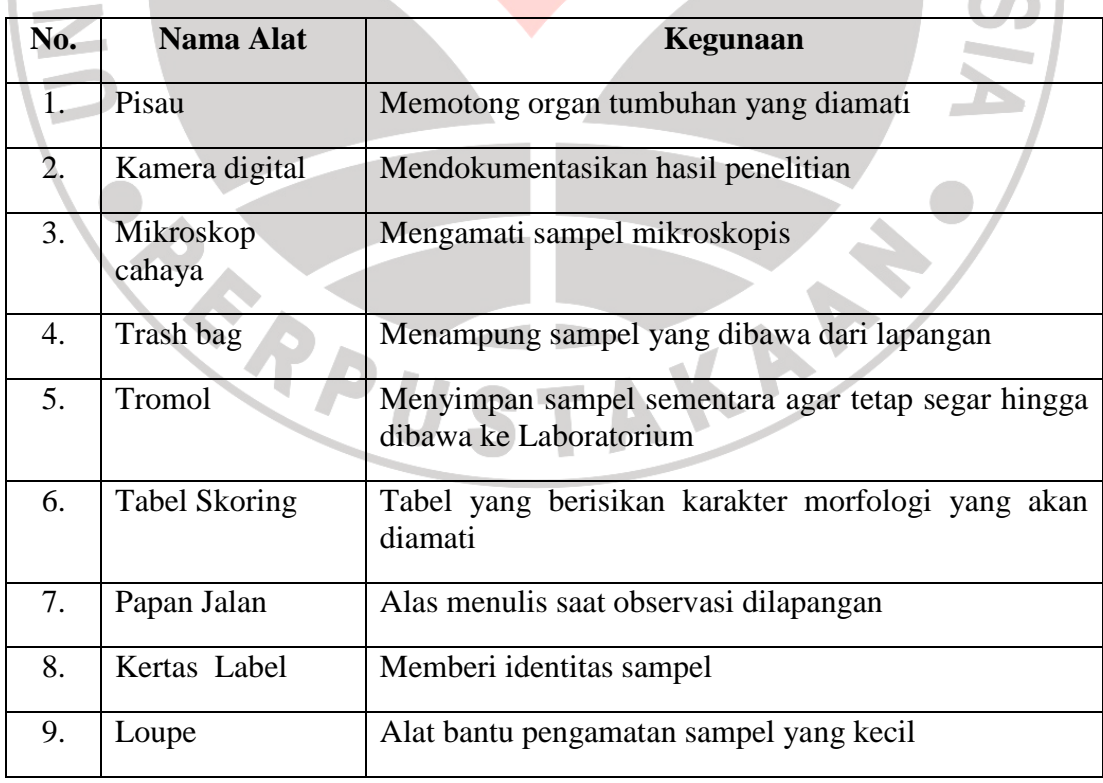

# **Tabel 3. 2** Daftar Alat yang digunakan

### **2. Bahan**

 Bahan yang di perlukan adalah seluruh organ vegetatif dan generatif atau tubuh tumbuhan sampel dari tiap divisi pada kelompok tumbuhan Cryptogamae. Bahan terdiri dari jenis mikroskopis (preparat awetan), maupun makroskopis tergantung divisinya. Dari setiap tingkatan takson yang berbeda diambil spesies perwakilan sebanyak dua buah (*familiar representative species*). Diambil bahan yang mudah didapat , dan representatif. Seperti yang terlihat pada (Tabel 3.1) halaman sebelumnya.

# **E. Cara Kerja**

 Penelitian ini terdiri atas beberapa tahap, yaitu tahap persiapan, pengambilan sampel, dan observasi morfologi dengan ditambah studi pustaka.

## **1. Persiapan awal**

 Persiapan yang dilakukan meliputi pembuatan proposal penelitian, kegiatan survei ke lapangan untuk penentuan lokasi pengambilan sampel dan mengetahui sampel yang akan dicuplik, membuat surat perijinan dan menyiapkan alat-alat LA yang mendukung penelitian.

### **2. Pengambilan sampel Tumbuhan**

 Pengambilan sampel divisi Pterophyta dan Bryophyta dilakukan di daerah Lembang. Tepatnya kawasan Hutan Jaya Giri Lembang Kabupaten Bandung, serta tempat lainnya yang mewakili. Untuk sampel kelompok Algae makroskopis dilakukan di daerah Pantai Sayang Heulang Garut Jawa Barat. Sampel yang diambil adalah seluruh organ baik itu vegetatif maupun generatif. Setiap divisi masing-masing memiliki dua sampel atau lebih yang mewakili sesuai dengan tingkatan takson pembedanya.

### **3. Observasi Morfologi dan Studi Pustaka**

Untuk mempermudah pengamatan saat kegiatan observasi digunakan tabel skoring. Tabel tersebut berisi karakter–karakter morfologi dengan bobot setiap karakter. Total Karakter yang diamati berjumlah 50 karakter. Pemilihan karakter sebagian besar mengacu pada buku panduan Karakterisasi dan Evaluasi Cryptogamae yang diterbitkan oleh Botanical Society LIPI Bogor serta karakter yang terdapat pada buku panduan karakterisasi dan determinasi Vashista (1998). Karakter yang digunakan merupakan *Multi State* karakter dengan nilai skor angka 0,1, dan 2.

 Angka 0 merupakan nilai skoring yang paling rendah (karakter primitif), angka 1 bernilai sedang atau pertengahan atau rendah sedangkan nilai 2 merupakan nilai paling tinggi pada skoring menunjukkan karakter kemajuan. Karakter-karakter morfologi yang digunakan dalam penelitian dapat dilihat pada (Tabel 3.3). Setelah itu observasi dilakukan dengan bantuan berbagai sumber pustaka (kajian teoritis) untuk mencocokan antara data hasil pengamatan dengan jurnal ataupun hasil penelitian ilmiah peneliti yang berhubungan dengan evolusi morfologi tumbuhan Cryptogamae.

| No.            | Objek bagian | Karakter Utama       | Skoring dan karakter        | Keterangan          |
|----------------|--------------|----------------------|-----------------------------|---------------------|
|                | pengamatan   |                      | skoring                     |                     |
|                |              |                      |                             |                     |
| 1              |              | Jumlah sel*          | $0 =$ uniseluler            | Diamati pada setiap |
|                |              |                      | $1 =$ multiseluler          | divisi              |
|                |              |                      |                             |                     |
| 2              | ${\bf S}$    | Jumlah inti sel*     | $0 =$ satu inti             | Diamati pada setiap |
|                |              |                      | $1 = 1$ inti sel            | divisi              |
|                |              |                      |                             |                     |
| 3              | ${\bf E}$    | Bentuk tubuh*        | $0 =$ serupa thallus        | Diamati pada        |
|                |              |                      | $1 =$ serupa kormus         | bagian tubuh        |
|                |              |                      |                             |                     |
| $\overline{4}$ |              | Struktur tubuh*      | $0 =$ lunak / rapuh         | Diamati setiap      |
|                |              |                      | $1 =$ rigid / keras         | divisi pada bagian  |
|                |              |                      |                             | tubuh               |
| 5              |              | Kelamin tumbuhan     | $0 = \text{monocius}$       | Diamati pada        |
|                |              |                      | $1 =$ dioecius              | bagian tubuh        |
|                | D            |                      |                             |                     |
| 6              |              | Simetri tumbuhan     | $0 = \text{bilateral}$      | Diamati pada        |
|                |              |                      | $1 =$ radial (banyak)       | bagian tubuh        |
|                | $\mathbf{A}$ |                      |                             |                     |
| 7              |              | Jenis Kelamin        | $0 = b$ iseksual            | Diamati pada        |
|                | $\mathbf N$  |                      | $1 = \text{uniseksual}$     | bagian tubuh        |
|                |              |                      |                             |                     |
| $8 -$          |              | Bentuk hidup*        | $0 =$ soliter (bebas)       | Diamati pada saat   |
|                |              |                      | $1 = koloni$                | mencuplik sampel    |
|                |              |                      |                             |                     |
| 9              |              | Habitat tumbuhan*    | $0 =$ akuatik               | Diamati pada saat   |
|                |              |                      | $1 =$ terrestrial (darat)   | pengambilan         |
|                |              |                      |                             | sampel              |
| 10             |              | Cara hidup habitat   | $0 =$ epifit/heterotrof     | Diamati pada saat   |
|                | A            | (penyerapan nutrisi) | $1 =$ tidak epifit/autotrof | pengambilan         |
|                |              |                      |                             | sampel              |
| 11             |              | Pigmen warna         | $0 =$ tidak berpigmen       | Diamati setiap      |
|                | B            | /kromatofora         | $1 = \text{berpigmen}$      | divisi bagian tubuh |
|                |              |                      |                             | (Visual)            |
| 12             |              | Pigmen Fukosantin*   | $0 =$ tidak ada             | Diamati setiap      |
|                | I            | (coklat)             | $1 = ada$                   | divisi bagian tubuh |
|                |              |                      |                             | (Visual)            |
| 13             |              | Pigmen Fikoeritrin*  | $0 = t$ idak ada            | Diamati setiap      |
|                | $\mathbf T$  | (merah)              | $1 = ada$                   | divisi bagian tubuh |
|                |              |                      |                             | (Visual)            |
|                |              |                      |                             |                     |

**Tabel 3.3.** Karakter-karakter Morfologi yang Diobservasi

# Lanjutan tabel 3.3

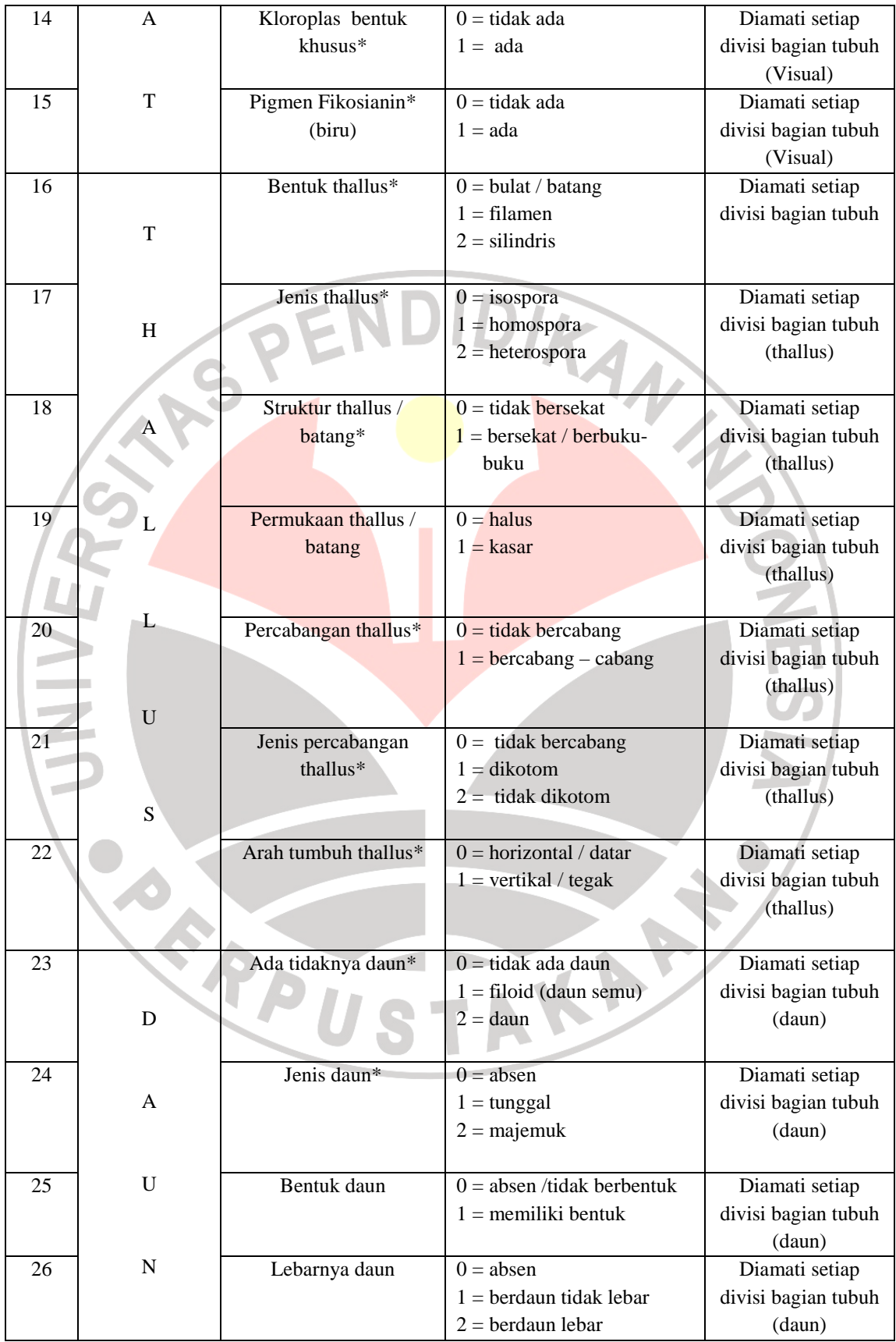

Lanjutan tabel 3.3

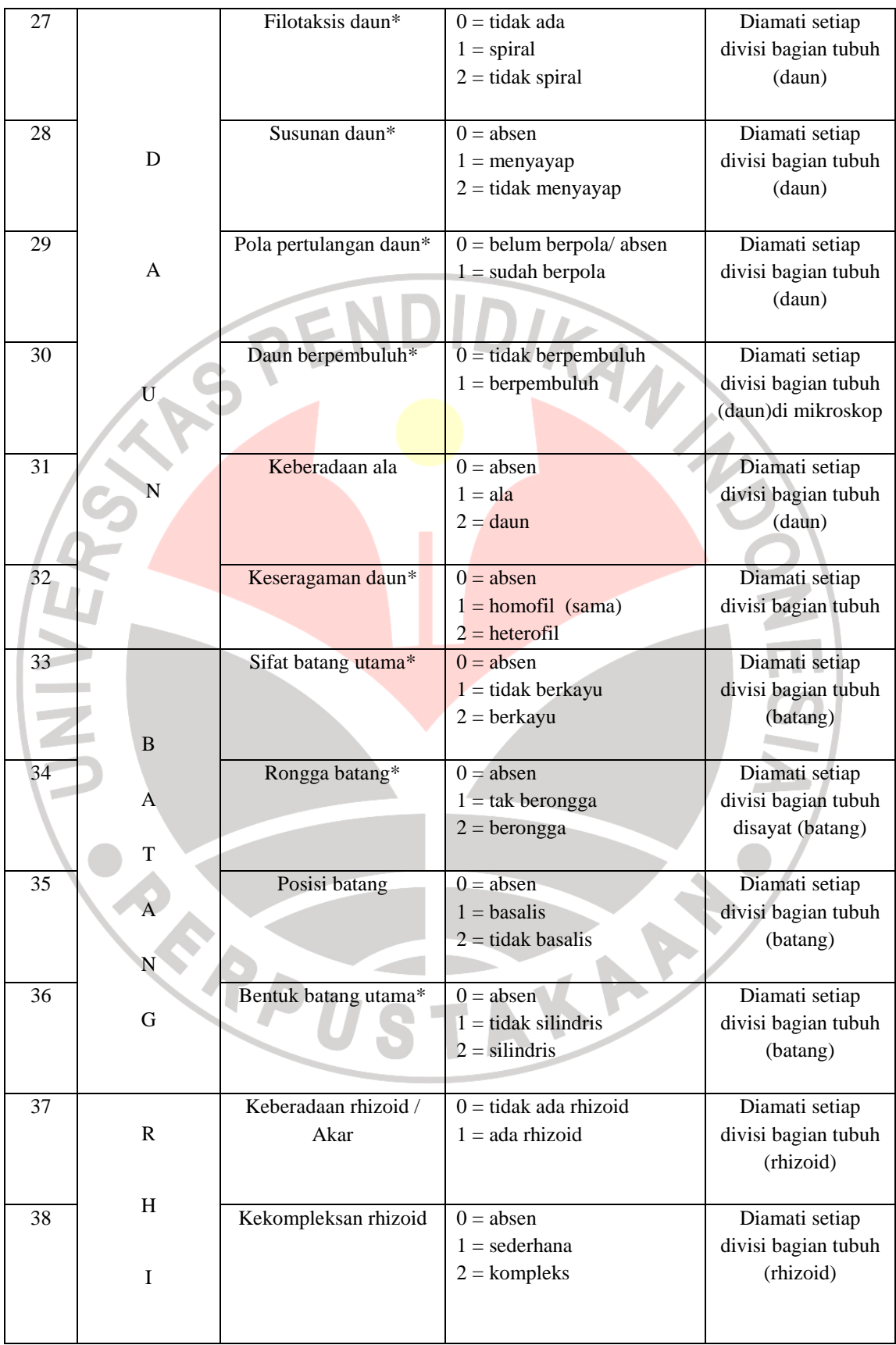

| Lanjutan tabel 3.3 |                             |                                         |                                                                               |                                                             |
|--------------------|-----------------------------|-----------------------------------------|-------------------------------------------------------------------------------|-------------------------------------------------------------|
| 39                 | Z<br>$\Omega$<br>I          | Percabangan rhizoid*                    | $0 = absen$<br>$1 =$ tidak bercabang<br>$2 = \text{bercabang-cabang}$         | Diamati setiap<br>divisi bagian tubuh<br>(rhizoid)          |
|                    | D                           |                                         |                                                                               |                                                             |
| 40                 |                             | Anteridium*<br>(Spermatogonium)         | $0 =$ tidak ada<br>$1 = ada$                                                  | Diamati setiap<br>divisi bagian tubuh<br>(organ reproduksi) |
| 41                 | A                           | Arkegonium*<br>(Oogonium)               | $0 =$ tidak ada<br>$1 = a da$                                                 | Diamati setiap<br>divisi bagian tubuh                       |
| 42                 | L<br>A                      | Strobilus*                              | $0 = absen$<br>$1 = ada$                                                      | (organ reproduksi)<br>Diamati setiap<br>divisi bagian tubuh |
| 43                 |                             | Sporofit                                | $0 = absen$<br>$1 = \text{berligula}$<br>2 = aligulopsida (tanpa -<br>ligula) | Diamati setiap<br>divisi bagian tubuh<br>(organ reproduksi) |
| 44                 | $\mathbb{R}$<br>E           | Dominansi sporofit*                     | $0 =$ dominan<br>$1 =$ tidak dominan                                          | Diamati setiap<br>divisi bagian tubuh<br>(organ reproduksi) |
| 45                 | P                           | Keberadaan<br>sporangium                | $0 =$ tidak ditemukan<br>$1 = \text{ada}$                                     | Diamati setiap<br>divisi bagian tubuh<br>(organ reproduksi) |
| 46                 | $\mathbb{R}$<br>$\mathbf 0$ | Keadaan sporangium                      | $0 =$ sendiri / berpisah<br>$1 =$ mengumpul                                   | Diamati setiap<br>divisi bagian tubuh<br>(organ reproduksi) |
| 47                 | D                           | Keterbukaan<br>sporangium               | $0 =$ terbuka<br>$1 =$ tertutup                                               | Diamati setiap<br>divisi bagian tubuh<br>(organ reproduksi) |
| 48                 | $\mathbf U$<br>$\bf K$      | Posisi sporangium atau<br>sorus*        | $0 = absen$<br>$1=$ tepi daun<br>$2 =$ bawah daun                             | Diamati setiap<br>divisi bagian tubuh<br>(organ reproduksi) |
| 49                 | ${\bf S}$<br>$\mathbf I$    | Perkembangan zigot*                     | $0 = \text{dari zigospora}$<br>$1 = \text{dari embrio}$                       | Diamati setiap<br>divisi bagian tubuh<br>(organ reproduksi) |
| 50                 |                             | Dominansi siklus hidup<br>(mutagenesis) | $0 =$ gametofit<br>$1 =$ sporofit                                             | Diamati setiap<br>divisi bagian tubuh<br>(organ reproduksi) |

Keterangan : (\*) Karakter-karakter yang mengacu kepada buku Panduan Karakterisasi dan Determinasi Tumbuhan Cryptogamae (Vashista *et al.,*1998 , 35-37). Nilai skoring 1-2 = karakter lebih maju,  $0 =$  karakter primitif.

### **4. Analisis Data**

 Data yang berupa bobot dari setiap karakter diolah dengan menggunakan program komputer PAUP (*Phylogenetic Analysis Using Parsimony*) versi 4.0b10. Sehingga diperoleh hubungan kekerabatan berupa pohon filogenetika dengan tingkat atau presentasi yang berbeda-beda sebagai hasil dan interpretasi hasilnya. Pada konstruksi pohon filogenetika ini dilakukan dengan seratus kali ulangan untuk mendapatkan pohon filogenetika yang paling optimal, sebagai pembanding untuk melakukan konstruksi pohon filogenetika digunakan outgroup 1 taksa yang merupakan sister group dari Cryptogamae yang diwakili oleh kelompok bakteri (Eubakteria).

 Langkah-langkah dalam melakukan analisis filogenetik dan merekonstruksi pohon filogentik adalah dapat kita rinci sebagai berikut :

- a. Setelah dilakukan observasi morfologi langsung dan dilakukan skoring didapat matriks skoring dari tiap karakter.
- b. Dibuat dan dipindahkan matriks data yang didapatkan kedalam program **PAUP** dalam bentuk **NEXUS.files** sehingga berupa matriks data hasil penelitian.
- c. Save data tersebut. Usahakan data dalam posisi yang benar dan tidak terdapat kesalahan dalam memasukan matriks skoring, sesuai dengan urutan dan karakter yang diamati.
- d. Buka program **PAUP**. Jika membuka file yang telah disave, klik **file**, kemudian klik kembali **open**. Pilh **edit** (optional) hasil dari matriks data skoring dalam **NEXUS.files,** pilih **execute**.
- e. Untuk menentukkan karakter pilih **exclude 1** (karakter no 1 tidak dilibatkan dalam analisis), Ketik **include 1** (karakter no 1 dilibatkan dalam analisis).
- f. Ketik **delete takson1** (takson 1 tidak dilibatkan dalam analisis), ketik **undelete takson 1** (takson 1 dilibatkan dalam analisis).
- g. Ketik **cstatus** (untuk cek status karakter).
- h. Untuk merekonstruksi Pohon Filogenetik maka langkah yang ditempuh adalah Ketik **outgroup takson1 takson2** (takson 1 dan 2 menjadi outgroup).
- i. Ketik **hsearch ?** (untuk cek set heuristic search). Bila ingin mengubah set parsimoni, contoh ketik **hsearch addseq=random nreps=100 multrees=yes** (meubah addition sequences menjadi random dengan 100 replikasi dan lebih dari 1 pohon akan di-save).
- j. Selanjutnya untuk memunculkan pohon klik Ketik **showtrees** (1 pohon filogenetik akan tampil) . Ketik **savetrees nama file** (semua pohon akan di-save).
- k. Untuk menyimpan pohon konsensus dan pohon hasil bootstrap tekan **Alt+PrtSc** ketika layar menampilkan pohon tersebut.
- l. Atau bisa disimpan dalam bentuk display buffer dengan cara: klik **Edit** klik **display buffer** klik **File** klik **Save As.**
- m. Catatan: Ketik **help command** (untuk melihat kode-kode perintah).
- n. Untuk membuka pohon yang telah di dapatkan kita buka di software lain yaitu **Treeview** (Treev32).
- o. Setelah programnya terinstal caranya kita buka klik icon **treeview**  kemudian klik **open** file nexus hasil show trees
- p. Jika ada outgroup pilih klik **tree** pilih **define outgroup**.

READU

q. Klik takson yang dijadikan outgroup pada display tekan **ok.**

r. Klik **tree** kembali pilih **root with outgroup**. Lakukan sebanyak 100 kali ulangan untuk mendapatkan pohon filogenetik yang representatif dan pilih tampilan yang terbaik.

AKAR

# **F. Alur penelitian**

 Alur kegiatan dari penelitian ini adalah dibagi menjadi beberapa tahap secara jelasnya sebagai berikut :

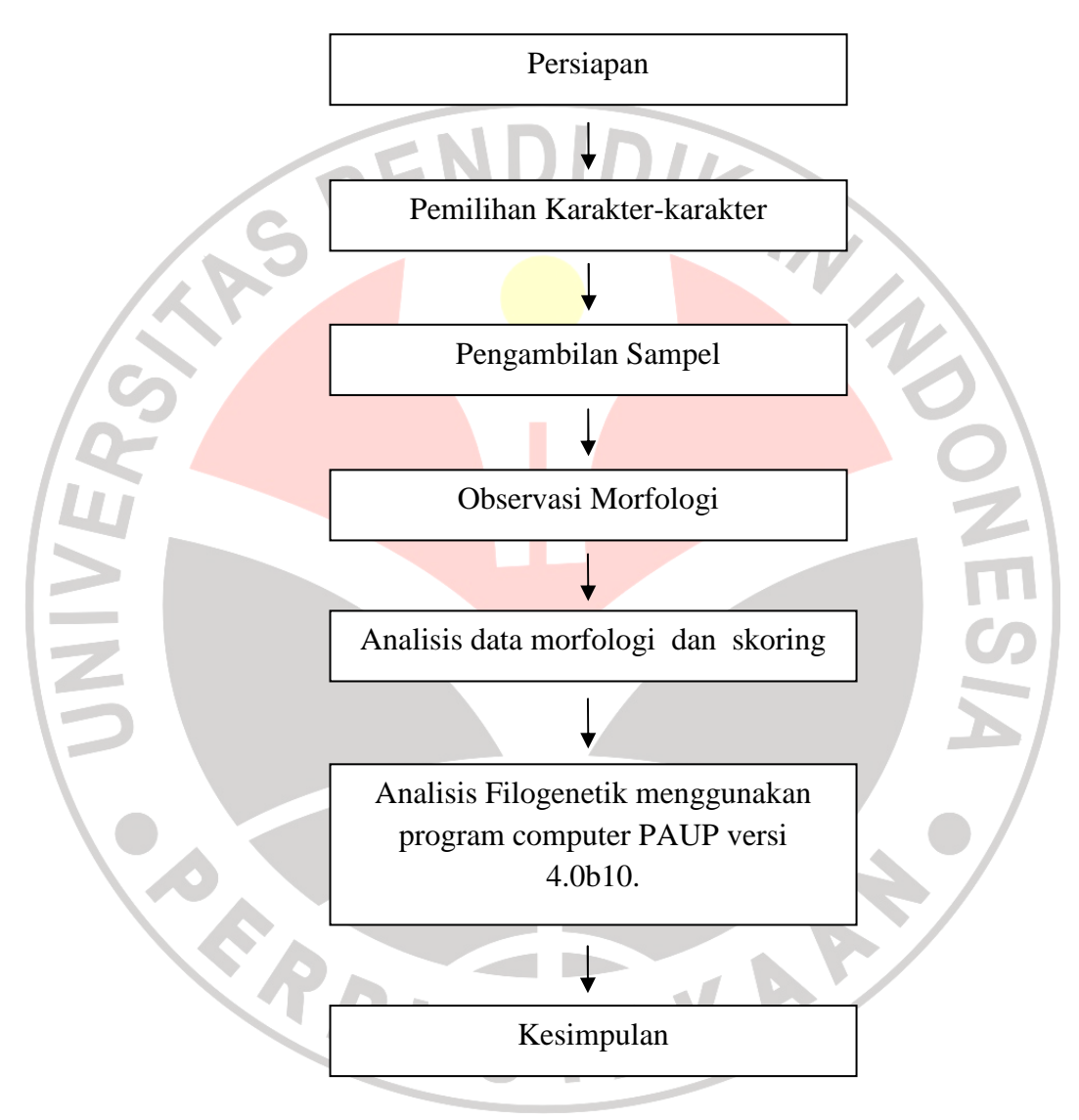

**Gambar 3.1**. Alur Penelitian